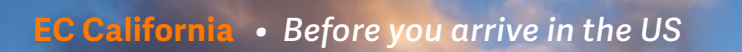

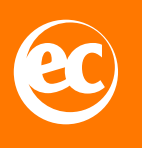

# **Before you arrive in the US**

#### **Packing list**

- $\Box$  Hand sanitizer
- $\Box$  Disinfectant/alcohol wipes
- $\Box$  Reusable or disposable face masks
- Digital Thermometer
- **Gadgets such as cell phones, headphones, portable chargers, etc.**
- **Device other than a cell phone, such as a laptop or tablet (highly recommended)**
- $\Box$  Disposable gloves, plastic bags
- $\Box$  Emergency medications

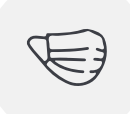

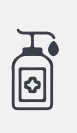

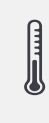

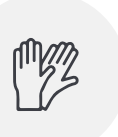

ART .

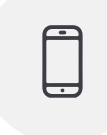

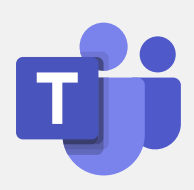

## **MS TEAMS**

You will be using Microsoft Teams for your lessons and your structured collaboration. MS Teams give us a secure platform where you can video conference, text and share documents with your teacher and your classmates.

Therefore, hereunder please find a link explaining how to download teams depending on what device you will be using unless it is already installed. To download MS Teams, go to <https://teams.microsoft.com/downloads> for computers and Play Store or App Store on your mobile device.

Once MS Teams is downloaded, you will need to sign up with the Username (@ecenglish.online) and the Password, provided by EC. If you do not have one, please contact the school.

#### **Instructions for**

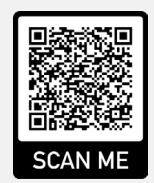

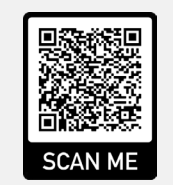

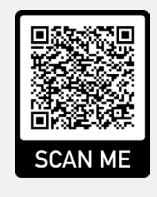

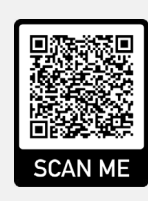

**Mac computers Window computers Android iOS**

Once signed up, you can access information regarding your classes and contact your teachers on MS Teams. It is also possible to get in touch with school staff and join virtual activities.

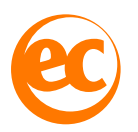

## **EC Online**

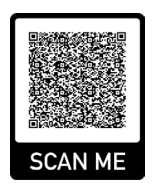

It is also important that you activate your EC Online account in order to take your placement test, and we strongly encourage you to do so as soon as possible.

You can use the following link to sign in: **<http://signin.ecenglish.com/student>**

and you will need your student reference number and date of birth to set up your account.

Once you sign into EC Online, you can do your placement test. Please take your test before you arrive in the US. This will help determine the best possible level for you when you start. Click on the link at the top of the EC Online page when you sign in to "Take a Placement Test."

You will also be able to get some other information about your local EC school in EC Online and do some English practice exercises in the 'Solo Study' section.